# Python DB-API

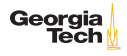

### Database Programming in Python

- $\triangleright$  DB-API: <https://www.python.org/dev/peps/pep-0249/>
- $\triangleright$  SQLite3 is built-in: import sqlite3
- $\triangleright$  MySQL requires third-party library

```
\begin{bmatrix} 1 \\ 2 \end{bmatrix} s conda install pymysql
\begin{array}{c} 2 \\ 3 \end{array} \begin{array}{c} \circ \\ \circ \end{array}3 \left| \begin{array}{c} \text{\$} \\ \text{bython} \\ 3 \end{array} \right|4 Python 3.6.0 |Continuum Analytics, Inc.| (default, Dec 23 2016,
               13:19:00)
5 [GCC 4.2.1 Compatible Apple LLVM 6.0 (clang-600.0.57)] on darwin<br>6 Type "help", "copyright", "credits" or "license" for more
     Type "help", "copyright", "credits" or "license" for more
               information.
7 >>> import pymysql
```
Key point: most database APIs, including Python's DB-API, are simply ways of executing SQL statements and getting the results of SQL statements. You can't use DB-API without knowing SQL.<br>Georgia

### Working With Databases

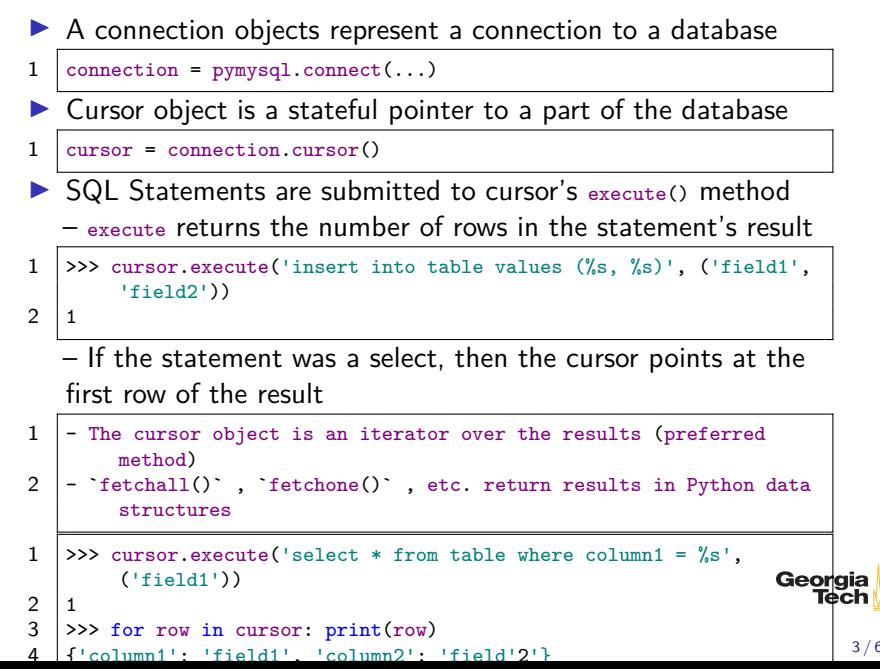

## Connecting to a MySQL Database

If you configured your MySQL server without a root password, this will work:

```
\begin{array}{c|c}\n1 & \rightarrow & \text{import pymysql} \\
2 & \rightarrow & \text{connection} = p \\
3 & \end{array}2 >>> connection = pymysql.connect(host='localhost',
\begin{array}{c|c} 3 & \text{user} = 'root \\ 4 & \text{password} = ''. \end{array}4 password='',<br>5 db='pubs',
\begin{array}{c|c} 5 & \text{db='pubs'} \\ 6 & \text{charset='u'} \end{array}6 charset='utf8mb4',<br>7 cursorclass=pymysq
                                                  7 cursorclass=pymysql.cursors.DictCursor)
```
- $\triangleright$  Substitute your own root password if you have one
- $\triangleright$  Notice that the cursor class id  $_{\text{DictCursor}}$  pymysql will return rows of dabases as dictionaries

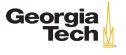

#### Inserting Data into a Database Table

```
1 >>> cursor = connection.cursor()<br>2 >>> cursor execute('insert_into
    2 >>> cursor.execute('insert into author (first_name, last_name) values
           (\%s, \frac{\%s}{s})',
                              ('Jenny', 'McCarthy'))
\frac{3}{4}
```
To get the primary key of the row you just inserted, use cursor.lastrowid. This is especially helpful for getting the id of an AUTO\_INCREMENT primary key. (Note that the 1 returned by cursor.execute is the number of rows affected, not an id.)

```
1 >>> # Oops! Not the anti-vaxxer, the Lisp inventor 2 >>> mccarthy id = cursor.lastrowid
2 >>> mccarthy_id = cursor.lastrowid<br>3 >>> cursor execute('undate author
    >>> cursor.execute('update author set first_name = %s where author_id =
          %s^{\prime},
4 ('John', mccarthy_id))
```
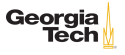

## Executing Queries on a MySQL Database

```
1 >>> cursor = connection.cursor()<br>2 >>> query = "select * from autho
2 >>> query = "select * from author where last_name = %s"<br>3 >>> cursor.execute(query, ('McCarthy'))
      3 >>> cursor.execute(query, ('McCarthy'))
\frac{4}{5}\begin{array}{c|c} 5 & \text{>>} \text{ for row in cursor: print(row)} \\ 6 & \text{f'author id': 1, 'first name': 'J} \end{array}6 {'author_id': 1, 'first_name': 'John', 'last_name': 'McCarthy'}
```
- In the query string, use placeholders with same syntax as  $\chi$  based string interpolation
- In call to cursor.execute, supply values for placeholders in a tuple.
- In After calling cursor execute, cursor is an iterator over the result rows.

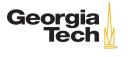